Spero fare cosa gradita di inserire passo, passo le modalità per l'inserimento delle immagini tramite il sistema TinyPic.

La guida l'ho inserita per immagini, credo sia più chiara -

 $\rightarrow$  collegarsi in primis a:

## it.tinypic.com/

 $\rightarrow$  poi ... seguire passo passo

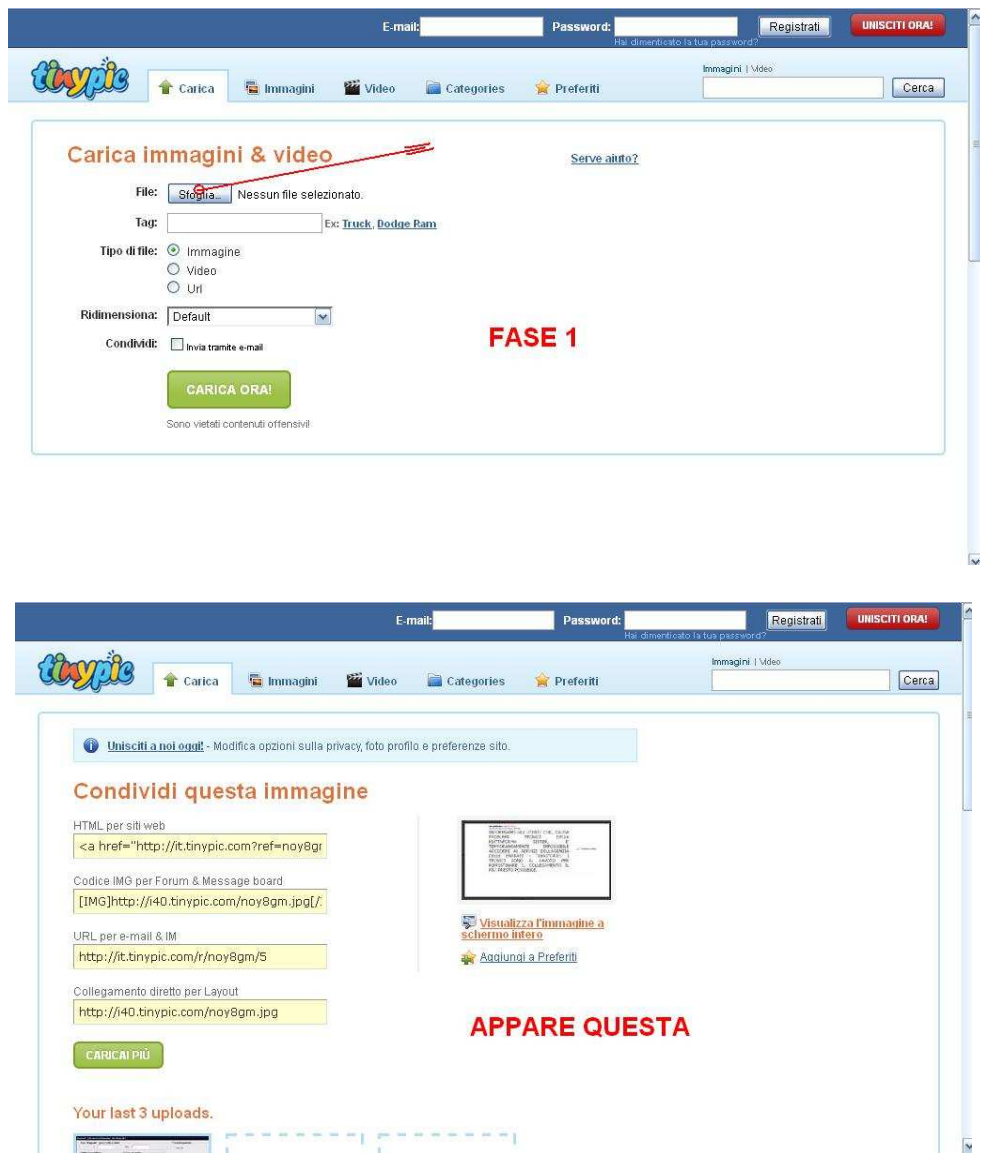

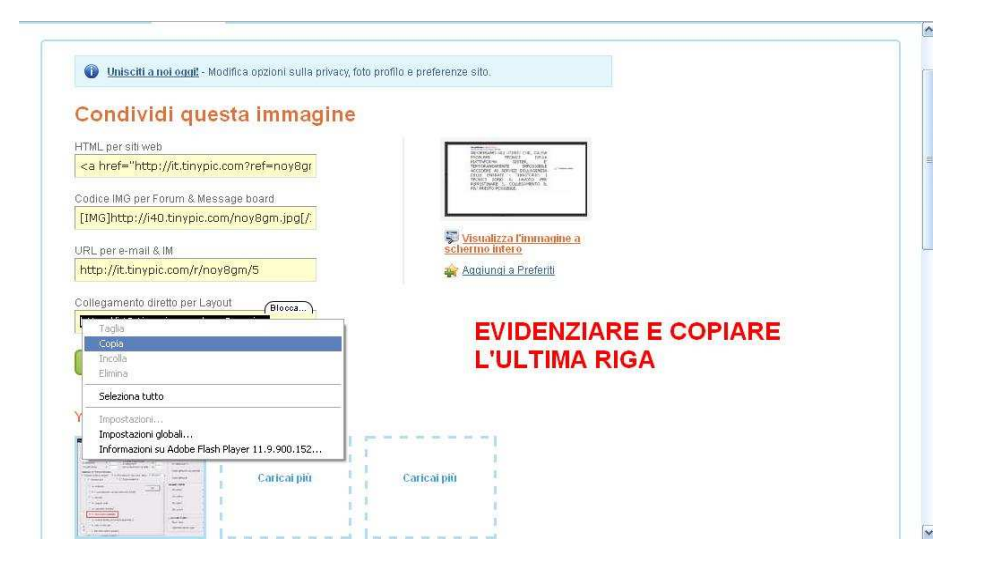

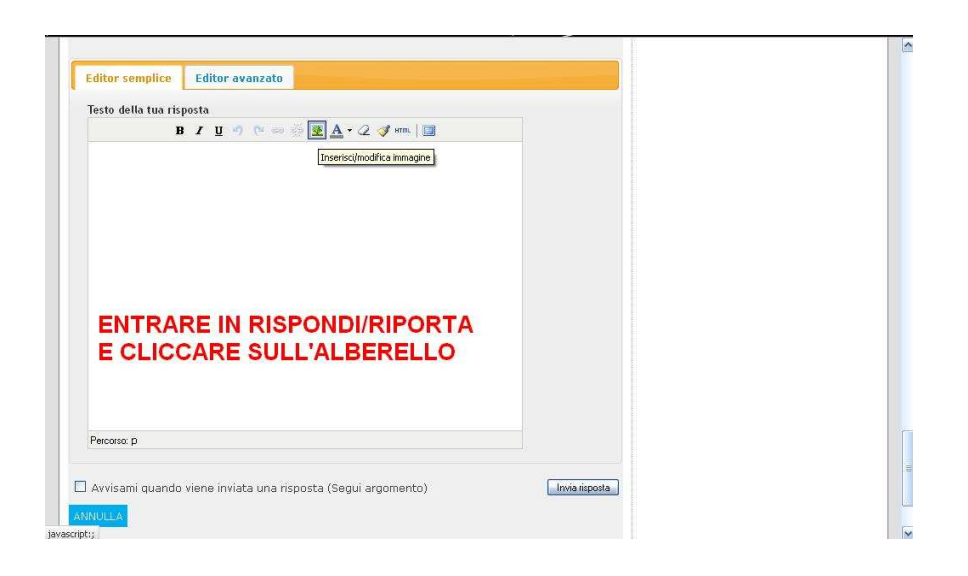

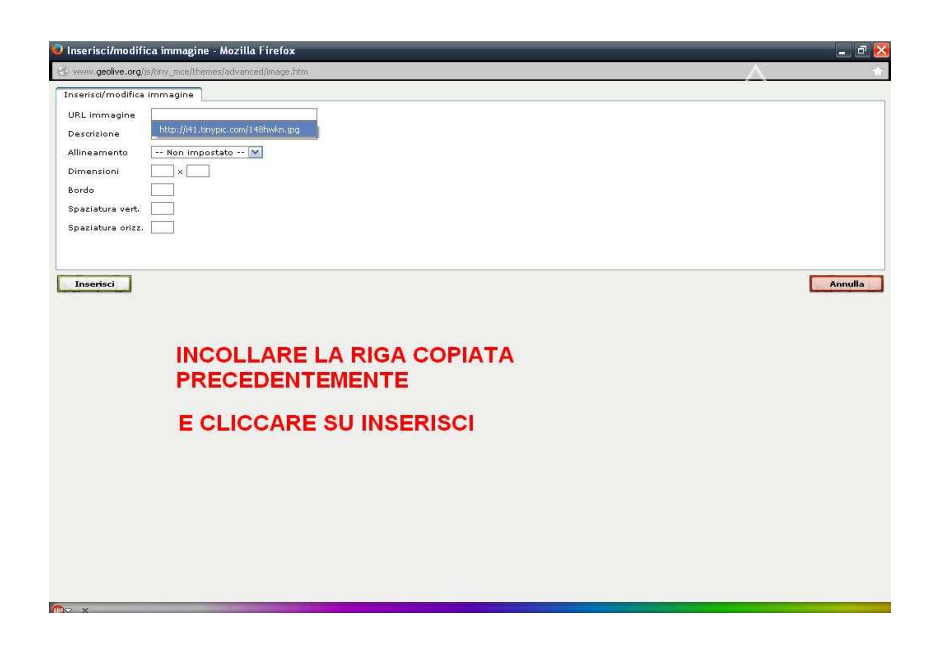

E .... l'immagine viene regolarmente inserita, .... come potete vedere ....

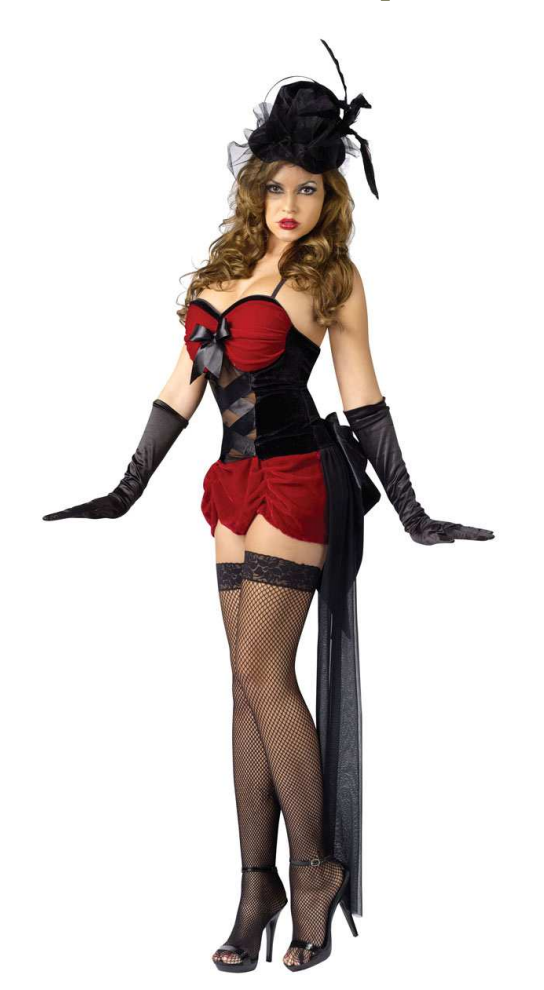